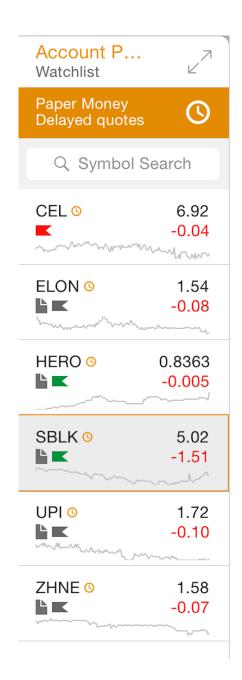

<< In the mobile app you can switch on a button so the orders show up on the chart >>

Really? Where is that button? That sounds like a very useful feature.

Thanks for the Mark Mark -3 response. Sounds good and I'll try it out in the paper trade mode.

Another question that you may be able to answer for me concerns the Account Positions list - what is the significance of the chevrons? What do the different colors signify (red gray green)? What is the significance of the sheet of paper folded over in one corner?